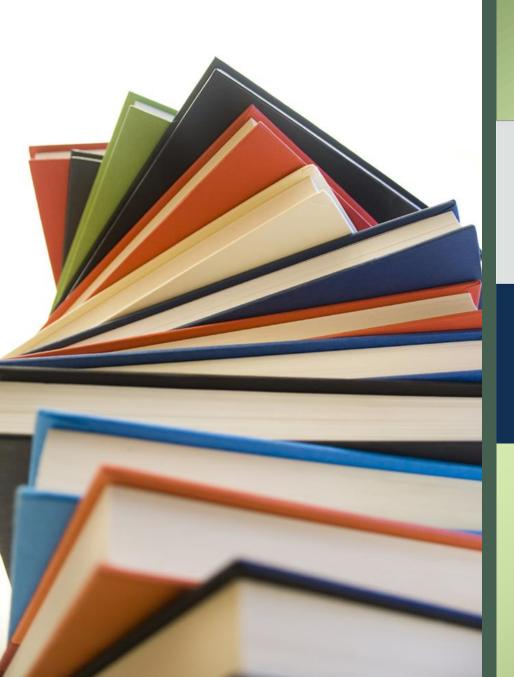

### How to access e-books

A world of learning, always by your side

#PearsoneLibrary

User-Guide

#### Coverage

About Pearson E-books

How to Register Yourself

How to access e-books on this platform

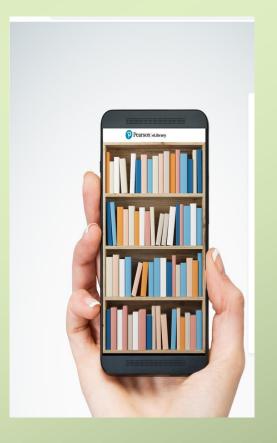

• Features

#### Pearson E-book

#### What is Pearson E-book

It is an e-book platform which we can access through device: PC, Laptop, mobile with an internet connection

#### Registration Process

Register yourself with an active e-mail id. during registration you will be required to enter institute registration code (**Wh5-TYI-gzv**)

#### Features

About 134 plus Books are available to access

These books are available in read only format

Covers books on Business, Economics, Management discipline

□ 24x7 access from anywhere through devices: mobile, laptop, PC

Comprehensive digital learning experience

# learn step by step

#### Pre-requisite to access e-books

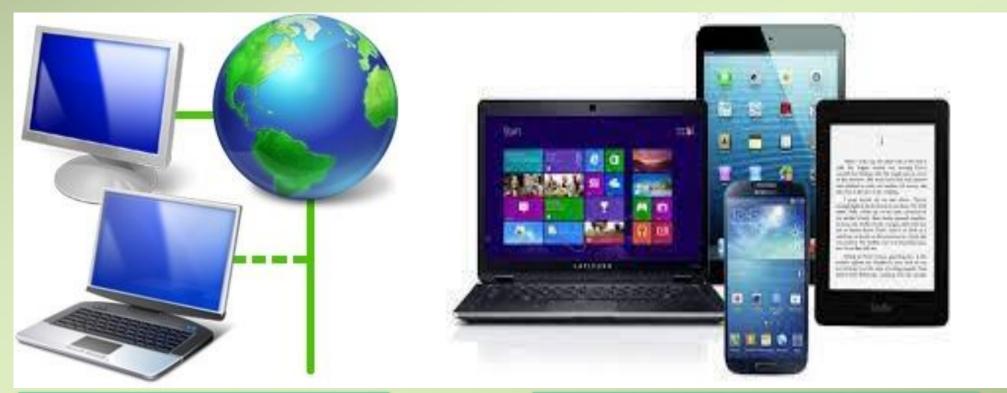

#### **Internet Connection**

Mobile, Laptop, Computer

# Visit Library online 1

| 😌 List of Active Devices 🛛 🗙 💆 GCLBA Library - Tour Hathway 1: X 🛨 |       |
|--------------------------------------------------------------------|-------|
| ← → C O Not secure   gccbalibrary.ac.in                            | × 0 : |
| CCCDA Library                                                      |       |

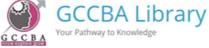

ABOUT US Y E-REPOSITORY Y RESOURCES Y RULES/LAWS/ACT Y LIBRARY FACILITIES Y RESEARCH TOOLS Y RAPID REFERENCE Y NOTICE Y

resources available to the academic community at large and also enable the institute to participate in various inter-library initiatives at national and international levels.

| LIBRARY AT A<br>GLANCE<br>EXISTING<br>FACILITIES<br>BUDGET SPEND ON<br>BOOKS |                                                                                                    |
|------------------------------------------------------------------------------|----------------------------------------------------------------------------------------------------|
| PRINT RESOURCES                                                              | GCCBA LIBRARY                                                                                                    |
| LIBRARY<br>MEMBERSHIP                                                        | The Library, being the heart of the college, supports the college in its mission, to<br>advance learning and knowledge by linking theory and practice in all disciplines                                                                   |
| LIBRARY DISPOSAL<br>POLICY                                                   | and to prepare students for lifelong learning, leadership and careers in a<br>changing multicultural world. The GCCBA Library has been setup on a modernized                                                                               |
| WEB OPAC                                                                     | platform to cater the information needs of the students, Faculty and staff member<br>of the college. The Library functions as the primary information resource centre and                                                                  |
| E-RESOURCES<br>USAGE POLICY                                                  | repository of printed and electronic resources for teaching and research activities a<br>the institute.Apart from textbooks and recommended reading materials prescribed                                                                   |
| COPYRIGHT<br>WARNING                                                         | <ul> <li>for each course offered at the institute, the library houses a growing collection o<br/>reports, multi-volume reference works, dictionaries, encyclopedias, handbooks, and</li> </ul>                                             |
| RTI                                                                          | so on. The library facilitates access to electronic journals through its participation in<br>consortia, such as N-LIST. The library also subscribes to several e-journals directly                                                         |
| GUIDELINES                                                                   | from publishers as well as through reputed subscription agencies. At present, user                                                                                                    |
| LIBRARY<br>FEEDBACK FORM                                                     | can consult 6406 books (available on shelves) and thousands of electronic books<br>journals. Online access is also provided to EBSCO,PROWESS and N-LIST<br>databases. The library operations are automated using LIBSYS 10 (latest Version |
| FORMS                                                                        | software. The Online Public Access Catalogue (OPAC) which is on public domain                                                                                                    |
| BLOG                                                                         | <ul> <li>enables users to search documents in possession of the library. A separate e<br/>resources section is provided in the library to browse e-books, e-contents and e</li> </ul>                                                      |
|                                                                              | journals. These steps will greatly enhance the library's efficiency in making th                                                                                                    |

P Type here to search

## Go to Digital library (2)

| 🥹 weicome 🛛 🗶 💆                                                 | GCLBA Library - Your Pathway 1 | X [M (no subject) - aliasmad/obl@grii X ] 🔮 Hearson | eLibrary X   V Hearson eLibrary              | X Ust of Active Devices | x   G pearson library - Google Search x | +                                                |
|-----------------------------------------------------------------|--------------------------------|-----------------------------------------------------|----------------------------------------------|-------------------------|-----------------------------------------|--------------------------------------------------|
| $\leftrightarrow$ $\rightarrow$ C $\cong$ gccbalibrary.ac.in    |                                |                                                     |                                              |                         |                                         | @ @ ☆ 🛛 🌍 :                                      |
|                                                                 |                                |                                                     |                                              |                         |                                         |                                                  |
| About Us 🗸                                                      | <ul> <li>E-Repos</li> </ul>    | sitory ~ Resources ~                                | Rules/Laws/Act 🗸                             | Library Facilities      | ✓ Research Tools                        | ~                                                |
| Rapid Refer                                                     | rence 🗸 N                      | List of CD/DVD                                      |                                              |                         |                                         |                                                  |
|                                                                 |                                | List of Book Bank                                   |                                              |                         |                                         |                                                  |
|                                                                 |                                | Special Collection                                  |                                              | click here              |                                         |                                                  |
| =                                                               |                                | Budget Spend on other resources                     |                                              |                         |                                         | - 1                                              |
| LIBRAR'<br>GLANCE                                               |                                | Infrastructure<br>updating/upgradation              |                                              |                         |                                         |                                                  |
| EXISTIN<br>FACILIT                                              | NG<br>TIES                     | E-Resources                                         | GCCBA LIBRARY                                |                         |                                         |                                                  |
| BUDGET<br>BOOKS                                                 | t spend on                     | collection                                          | rt of the college, suppo                     | orts the college in its |                                         |                                                  |
| PRINT F                                                         | RESOURCES                      | Digital Library                                     | ing and knowledge by                         | linking theory and      | l.                                      |                                                  |
| LIBRAR'<br>MEMBER                                               |                                | E-Learning Pl                                       | s, and to prepare st<br>areers in a changing |                         |                                         |                                                  |
| LIBRAR<br>tps://gccballbrary.ac.in/resources/digital-library-2/ | Y DISPOSAL                     | The GCCBA Library ha                                |                                              | lernized platform to    |                                         | 스 및 G d) ENG                                     |
| Interest of search                                              |                                |                                                     |                                              |                         |                                         | - 10 - 41 - 10 - 1 - 1 - 1 - 1 - 1 - 1 - 1 - 1 - |

### Click on Pearson e-Library 3

| ome x ⊆ Uigrai Lorary - GCLBA Lorary x M (no subject) - axiasmad/solugin x V Pearson ELlorary<br>C ê gccbalibrary.ac.in/resources/digital-library-2/ | X   🦉 Pearson ellorary X   🥹 List of Active Devices |     | G pears |        |     |    |    | Q & \$ |
|----------------------------------------------------------------------------------------------------|-----------------------------------------------------|-----|---------|--------|-----|----|----|--------|
| Digital Library                                                                                                    |                                                     | ANI | NOU     | INCE   | EME | NT |    |        |
| • N-LIST                                                                                                    | click here                                          |     | ta av   | vailab | le! |    |    |        |
| EBSCOhost Database                                                                                                    |                                                     |     |         |        |     |    |    |        |
| ProwessIQ Database     Pearson e-Library                                                                                                    | July 2023                                           |     |         |        |     |    |    |        |
| National Digital Library of India                                                                                                    |                                                     | S   | М       | Т      | W   | Т  | F  | S      |
|                                                                                                    |                                                     |     |         |        |     |    |    | 1      |
| E-Books                                                                                                    |                                                     | 2   | 3       | 4      | 5   | 6  | 7  | 8      |
|                                                                                                    |                                                     | 9   | 10      | 11     | 12  | 13 | 14 | 15     |
| Pearson e-books-1st                                                                                                    |                                                     | 16  | 17      | 18     | 19  | 20 | 21 | 22     |
| • Pearson e-Books 2nd                                                                                                    |                                                     | 23  | 24      |        |     | 27 | 28 | 29     |
|                                                                                                    |                                                     |     |         |        |     |    |    |        |

# Login Page/Sign up 4

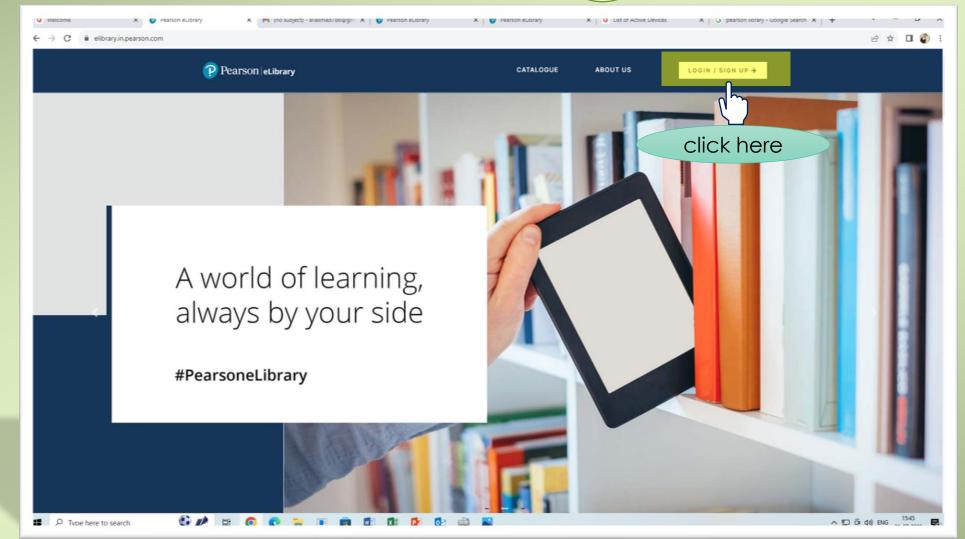

### User Registration 5

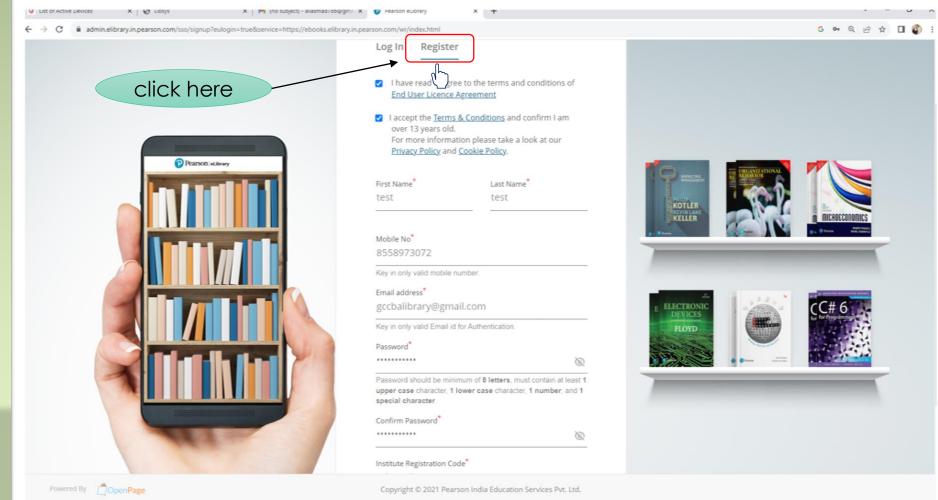

D Type here to search

# Activate account 6

|                                                                                                    | 6 of 36 < > |
|----------------------------------------------------------------------------------------------------|-------------|
| Thank you for registering with Pearson eLibrary.<br>Active your account by clicking the button below.                                |             |
| <ul> <li>→ Activate Account</li> <li>Or you can copy and paste the following link in your browser.</li> </ul>                        |             |
| https://admin.elibrary.in.pearson.com//user/activate/cf6<br>5bbb4-5b3a-489b-8d05-551a73a372e5/<br>This link will expire in 24 hours. |             |
| <br>For any product support -<br>tall us at 1800-1234-63512 (toll free) or<br>Il the form here                                       |             |

nh

# Login to account 7

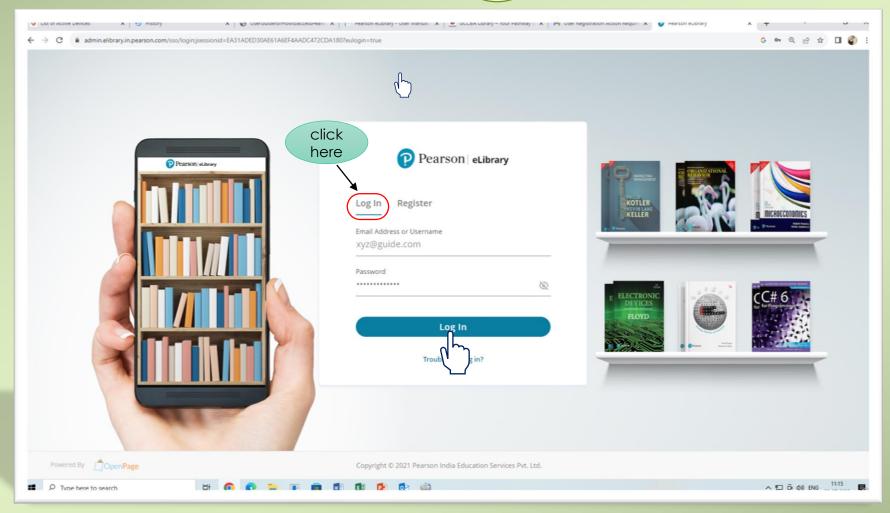

# MY Library 8

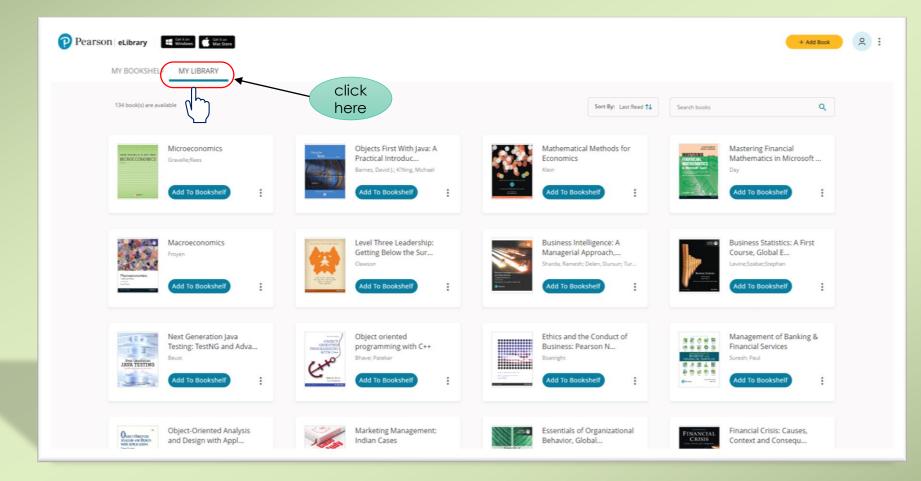

## Add to Bookshelf 9

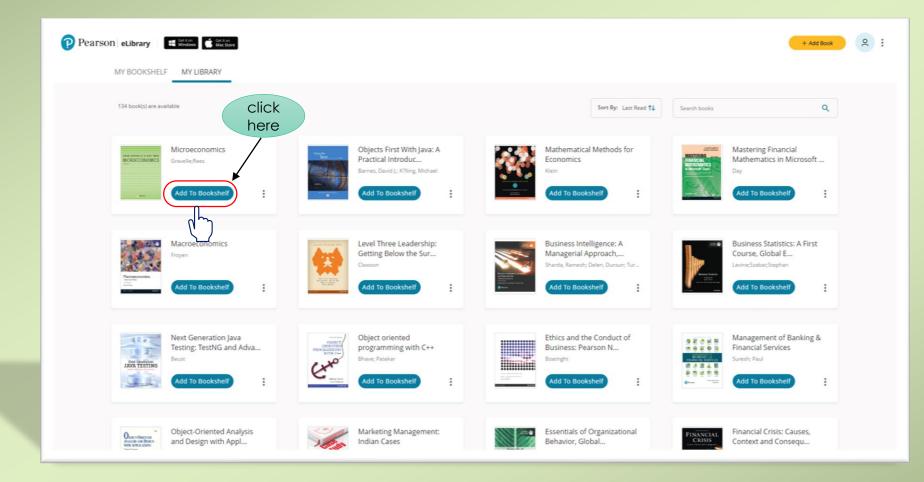

# Read 10

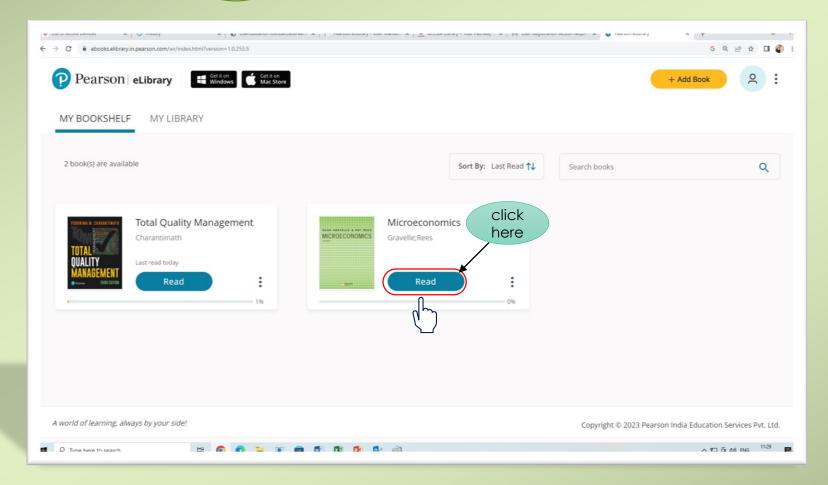

#### book will open in reading mode

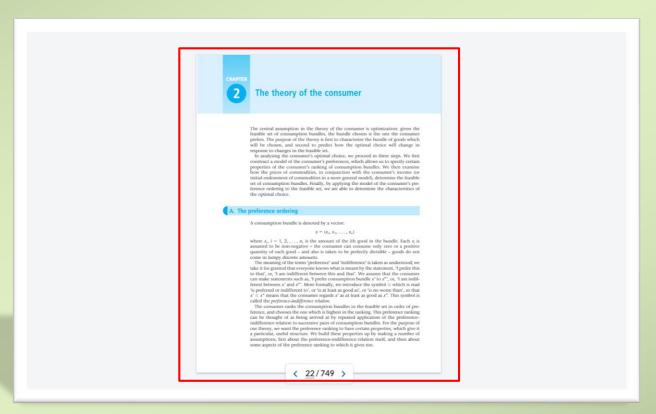

#### Application is also available

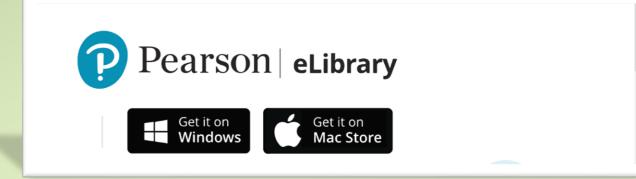

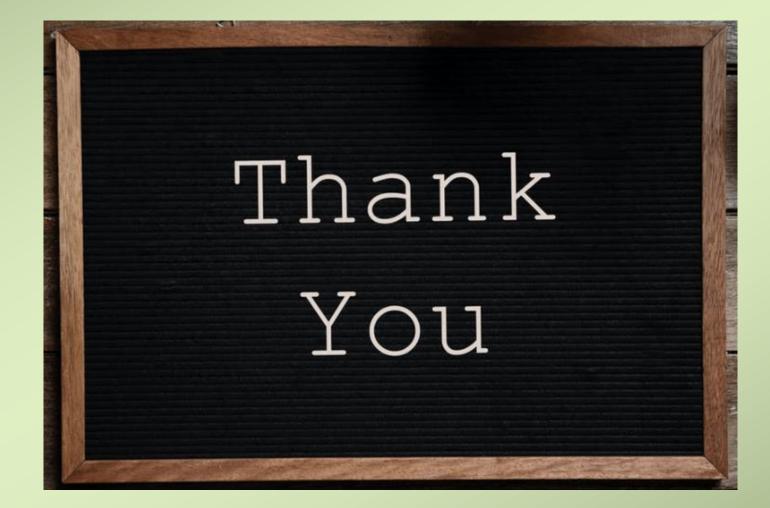